# **DOWNLOAD**

### Install Microsoft Outlook Web App For Mac

| <ul> <li>Kavorites</li> <li>Inbox</li> <li>Sent Items</li> <li>Deleted Items</li> <li>Inbox</li> <li>Inbox</li> <li>Drafts [1]</li> <li>Sent Items</li> <li>Deleted Items</li> <li>Conversation History</li> <li>Duplicate Issues</li> <li>Conversation History</li> <li>Junk Email [1]</li> <li>Marce All</li> <li>Marce All</li> <li< th=""><th>and people<br/>Id to me flagged<br/>CONVERSATIONS BY D<br/>b is getting organized on Asana J</th><th>Q</th><th>opple       Newsfeed       SkyDrive       Sites          Sync2 Activation Code</th><th>¢<br/>^</th></li<></ul>                                                                                                    | and people<br>Id to me flagged<br>CONVERSATIONS BY D<br>b is getting organized on Asana J                                  | Q                   | opple       Newsfeed       SkyDrive       Sites          Sync2 Activation Code                                                                    | ¢<br>^ |  |  |  |
|----------------------------------------------------------------------------------------------------|----------------------------------------------------------------------------------------------------|---------------------|----------------------------------------------------------------------------------------------------|--------|--|--|--|
| <ul> <li>all unreal</li> <li>all unreal</li> <li>INBOX</li> <li>Favorites</li> <li>Inbox</li> <li>OLDER</li> <li>Sent Items</li> <li>Deleted Items</li> <li>Unplicate Items</li> <li>Drafts [1]</li> <li>Sent Items</li> <li>Deleted Items</li> <li>Outlook Du [Duplicate Items</li> <li>Sent Items</li> <li>Deleted Items</li> <li>Outlook Du [Duplicate Items</li> <li>Duplicate Issues</li> <li>Sync2 Active [Sync2] Deal</li> <li>Sync2 Active [Sync2] Deal</li> <li>Junk Email [1]</li> <li>ATeam Outlook Du [Sync2] Deal</li> </ul>                                                                                                    | CONVERSATIONS BY D<br>CONVERSATIONS BY D<br>b is getting organized on Asana J<br>CORD.<br>plicate Remover Activation C 2/2 | DATE V              | ← REPLY ← REPLY ALL → FORWARD<br>4Team Corp. <info@4team.b <sup="">mark as u<br/>Tue 2/26/2013 2:10 PM</info@4team.b>                             |        |  |  |  |
| <ul> <li>INBOX<br/>4Team Correlation of the second of the second of the</li></ul> | CONVERSATIONS BY D<br>o is getting organized on Asana J<br>Orp.<br>plicate Remover Activation C 2/2                        | •                   | 4Team Corp. <info@4team.b as="" mark="" u<br="">Tue 2/26/2013 2:10 PM</info@4team.b>                                                              |        |  |  |  |
| a Favorites     4Team Corr       Inbox     OLDER       Sent Items     4Team (Outlook Du       Deleted Items     Outlook Du       Inbox     Inbox       Inbox     Inbox       Inbox     Inbox       Inbox     ATeam (Outlook Du       Deleted Items     ATeam (Outlook Du       Inbox     SyncWiz Active       Inbox     Inbox       Inbox     Deleted Items       Conversation History     ATeam (OST2) Deal       Duplicate Issues     Sync2 Active       Email Responder     Sync2 Deal       Junk Email [1]     ATeam (Outlook Du                                                                                                    | o is getting organized on Asana J<br>Orp.<br>plicate Remover Activation C 2/2                                              | •                   | Tue 2/26/2013 2:10 PM                                                                                                    | nreac  |  |  |  |
| Inbox     OLDER       Inbox     OLDER       Sent Items     4Team (<br>Outlook Du<br>[Duplicate]       Deleted Items     4Team (<br>SyncWiz Ac<br>[SyncWiz] D       Inbox     4Team (<br>SyncWiz] D       Drafts [1]     4Team (<br>OST2 Active<br>[OST2] Dea<br>Conversation History       Duplicate Issues     Sync2 Active<br>[Sync2 Active<br>[Sync2] Dea       Londown and the sponder     Sync2 Active<br>[Sync2] Dea       Junk Email [1]     4Team (<br>ATeam (<br>Sync2) Dea                                                                                                    | COTP.<br>plicate Remover Activation C 2/2                                                                                  | •<br>!<br>!6/2013   | Tue 2/26/2013 2:10 PM                                                                                                    |        |  |  |  |
| Sent Items 4Team (<br>Outlook Du<br>[Duplicate Items 4Team (<br>Outlook Du<br>[Duplicate Items 4Team (<br>SyncWiz Ac<br>[SyncWiz] D<br>Drafts [1] 4Team (<br>OST2 Active<br>[OST2] Dea<br>Conversation History 4Team (<br>Sync2 Active<br>[Sync2] Dea<br>Email Responder<br>Junk Email [1] 4Team (                                                                                                    | plicate Remover Activation C 2/2                                                                                           | <b>!</b><br>:6/2013 |                                                                                                    |        |  |  |  |
| Deleted Items Deleted Items Deleted Items Darafts [1] Deleted Items Deleted Items Deleted Items Deleted Items Deleted Items Deleted Items Deleted Items Deleted Items Deleted Items Deleted Items Duplicate Issues Email Responder Junk Email [1] 4Team O Output Deleted Items Deleted Items Deleted Ite          | plicate Remover Activation C 2/2                                                                                           | <b>!</b><br>6/2013  | To:                                                                                                    |        |  |  |  |
| Inbox     [Duplicate I       Inbox     Inbox       Inbox     [SyncWiz] C       Inbox     [SyncWiz] C       Inbox     Inbox       Inbox     Inbox                                                                                                    |                                                                                                    | 26/2013             |                                                                                                    |        |  |  |  |
| 4Team (<br>SyncWiz Ac<br>[SyncWiz] D         Drafts [1]         Drafts [1]         Sent Items         Deleted Items         Conversation History         Duplicate Issues         Email Responder         Junk Email [1]                                                                                                    | (emover) Dear Than                                                                                                    |                     | • To belo motivation of the second sector the this second back                                                                                    |        |  |  |  |
| > Inbox     SyncWiz Active       > Drafts [1]     SyncWiz IG       > Drafts [1]     4Team (0)       Sent Items     OST2 Active       > Deleted Items     [OST2] Dea       Conversation History     ✓ 4Team (0)       > Duplicate Issues     Sync2 Active       Email Responder     Junk Email [1]                                                                                                    |                                                                                                    |                     | <ul> <li>To help protect your privacy, some content in this message has be<br/>blocked. To re-enable the blocked features, click here.</li> </ul> | an     |  |  |  |
| <ul> <li>Inbox</li> <li>Drafts [1]</li> <li>Sent Items</li> <li>Deleted Items</li> <li>Conversation History</li> <li>Duplicate Issues</li> <li>Email Responder</li> <li>Junk Email [1]</li> <li>4Team (2)</li> <li>Sync2 Active (Sync2) Deated (Sync2) Deated (Sync2) Deat</li></ul>                                        |                                                                                                    | <b>!</b><br>26/2013 | • To always show content from this sender, click here.                                                                                            |        |  |  |  |
| Sent Items 4Team (<br>OST2 Active<br>(OST2) Dea<br>Conversation History<br>Duplicate Issues Sync2 Active<br>Email Responder<br>Junk Email [1] 4Team (                                                                                                    | lear Code 2/2<br>Pear Thank you for p                                                                                      |                     | <ul> <li>This message was sent with High importance</li> </ul>                                                                                    |        |  |  |  |
| Sent Items OST2 Active<br>Deleted Items [OST2] Dea<br>Conversation History<br>Duplicate Issues Sync2 Active<br>Email Responder<br>Junk Email [1] 4Team (0)                                                                                                    | orn                                                                                                    |                     |                                                                                                    |        |  |  |  |
| Conversation History<br>Duplicate Issues<br>Email Responder<br>Junk Email [1] 4Team (                                                                                                    |                                                                                                    | :<br>26/2013        | Dear bee Preside.                                                                                                    |        |  |  |  |
| Duplicate Issues     Email Responder     Junk Email [1]     4Team (                                                                                                    | r 🛶 🍬 🛶 Thank you for purc                                                                                                 |                     |                                                                                                    |        |  |  |  |
| Email Responder [Sync2] Dea<br>Junk Email [1] 4Team (                                                                                                    | Corp.                                                                                                    | × 🖻                 | Thank you for purchasing Sync2 software.                                                                                                    |        |  |  |  |
| Email Responder<br>Junk Email [1] 4Team (                                                                                                    | ation Code 2/2<br>r Thank you for pur                                                                                      | 26/2013             | Your activation code is:                                                                                                    |        |  |  |  |
|                                                                                                    | mank you for put                                                                                                    |                     |                                                                                                    |        |  |  |  |
|                                                                                                    |                                                                                                    | <b>!</b><br>26/2013 | Please save your activation code for future reference.                                                                                            |        |  |  |  |
|                                                                                                    | v.4team.biz/mail_templates/i/Safe                                                                                          | .0/2013             |                                                                                                    |        |  |  |  |
| Reply With Templates                                                                                                    | orp                                                                                                    |                     | You can activate your version of Sync2 by opening<br>available on your PC Desktop, by double-clicking the Syn                                     |        |  |  |  |
|                                                                                                    | JUID.                                                                                                    | 26/2013             | Start->All programs->4Team Corporation->Sync2). Select                                                                                            | > "Ao  |  |  |  |
| ► SendLater [Sync2PST]                                                                                                    | ctivation Code 2/2                                                                                                    |                     | Enter your Activation Code in the Activation Code field. The<br>a full version.                                                                   | ) pro  |  |  |  |
| TASKS ShareO Act                                                                                                    |                                                                                                    |                     |                                                                                                    | r you  |  |  |  |

Install Microsoft Outlook Web App For Mac

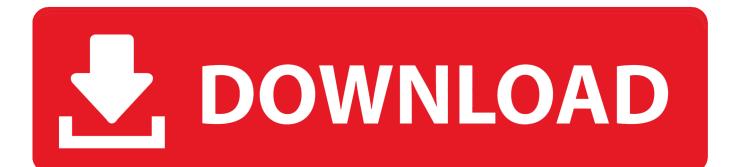

co/cckKXJ Download and install Microsoft Outlook in PC and you can install Microsoft Outlook 2.. - Quickly craft emails with Salesforce Templates - Manage Salesforce Tasks right from Outlook.. Add-ins are applications that work within the Outlook 2016 for Mac e-mail and calendar solution.

- 1. install microsoft outlook
- 2. install microsoft outlook for mac
- 3. install microsoft outlook on desktop

The integration is 100% cloud based with no software to push, install, or maintain.. Microsoft expanded the use of add-ins for Outlook 2016 for Mac, according to an announcement today.. - Requires a subscription to Salesforce - Setup Directions and System Requirements: - Works in IE11, Edge, Chrome, Firefox, and Safari.. - Be notified when recipients open emails and interact with content - Schedule emails to send at the best time - Save and insert common phrases with ease - View custom object records relevant to the email selected in Outlook Add-In Benefits Visibility View all contacts, leads, accounts, opportunities, and cases associated to emails and appointments without switching between Salesforce and Outlook; your Salesforce data appears directly in Outlook.

### install microsoft outlook

install microsoft outlook, install microsoft outlook windows 10, install microsoft outlook for mac, install microsoft outlook app, install microsoft outlook on desktop, install microsoft outlook 2016, install microsoft outlook email, install microsoft outlook free, install microsoft outlook 2010, install microsoft outlook desktop app, install microsoft outlook on iphone Password Protect Microsoft Word 2011 Mac

Notes: - Used to be named Lightning for Outlook - Works with both Salesforce Lightning Experience and Salesforce Classic UI.. New in Winter '19! Users with an Inbox license can use Inbox features in the Outlook integration, to: - Schedule appointments more efficiently.. Productivity - Search and browse Salesforce records inside Outlook - Create new Salesforce records, including Custom Object records, directly in Outlook.. Following are the steps on how to install any app on PC with Bluestacks: • To begin, • Launch BlueStacks on PC • Once BlueStacks is launched, click My Apps button in the emulator • Search for: Microsoft Outlook • You will see search result for Microsoft Outlook app just install it • Login to your Google account to download apps from Google Play on Bluestacks • After login, installation process will start for Microsoft Outlook depending on your internet connection.. Download and Install Microsoft Outlook in PC (Windows and Mac OS)Following are the 2 methods to install Microsoft Outlook in PC: • Install Microsoft Outlook in PC using BlueStacks App Player • Install Microsoft Outlook in PC using Nox App Player 1. Epim Pro 5 Keygen For Mac

| → C 🗎 https://po     | d51042.outlook.com/owa/?realm=4teamcorp.com                                       | 1&wa=ws | ignin1.0#m                                 | odurl=0         |                                                                                 |                                                      | ☆       |
|----------------------|-----------------------------------------------------------------------------------|---------|--------------------------------------------|-----------------|---------------------------------------------------------------------------------|------------------------------------------------------|---------|
| Office 365           | Outlook Calendar                                                                  | People  | Newsfeed                                   | SkyDrive S      | Sites •••                                                                       | teva Pipelate -                                      | ø       |
| $\oplus$ new mail    | search mail and people                                                            | 0       | Sync2 Acti                                 | ivation Co      | de                                                                              |                                                      | \$      |
| 0                    | all unread to me flagged                                                          |         | ← REPLY                                    |                 |                                                                                 |                                                      |         |
| «                    | INBOX CONVERSATIONS BY DATE 👻                                                     | [       |                                            | 4Team Co        | orp. <info@4< td=""><td>team b <sup>mark as</sup></td><td>unread</td></info@4<> | team b <sup>mark as</sup>                            | unread  |
| Favorites            | 4Team Corp is getting organized on Asana J                                        | •       |                                            | Tue 2/26/2013   |                                                                                 | cean.b                                               |         |
| Inbox                | OLDER                                                                             |         |                                            |                 |                                                                                 |                                                      |         |
| Sent Items           | 4Team Corp. !                                                                     | 1       | [o: 📕 🖦 🐂                                  |                 |                                                                                 |                                                      |         |
| Deleted Items        | Outlook Duplicate Remover Activation C 2/26/2013<br>[Duplicate Remover] Dear Than |         |                                            |                 | n, como contant iu                                                              | n this message has b                                 |         |
|                      | [Dupicate Kentover] Dear                                                          |         |                                            |                 | blocked features,                                                               | -                                                    | een     |
| Inc. Paperside       | 4Team Corp. !<br>SyncWiz Activation Code 2/26/2013                                |         | To always sh                               | now content fr  | om this sender, cl                                                              | lick here.                                           |         |
| ▶ Inbox              | [SyncWiz Activation Code 2/26/2013<br>[SyncWiz] Dear Thank you for p              |         | This message was sent with High importance |                 |                                                                                 |                                                      |         |
| Drafts [1]           | 4Team Corp                                                                        | Γ       |                                            |                 |                                                                                 |                                                      |         |
| Sent Items           | 4Team Corp. !<br>OST2 Activation Code 2/26/2013                                   | L       | Dear 🐚                                     | - Period        | N                                                                               |                                                      |         |
| Deleted Items        | [OST2] Dear, Thank you for purc                                                   |         | <b>T</b> I I                               |                 |                                                                                 |                                                      |         |
| Conversation History | ✓ 4Team Corp. ! × ►                                                               |         | Thank yo                                   | ou for purcha   | asing Sync2 soft                                                                | ware.                                                |         |
| Duplicate Issues     | Sync2 Activation Code 2/26/2013<br>[Sync2] Dear Thank you for pur                 |         | Your activ                                 | vation code     | is: 104879-000                                                                  | 15                                                   |         |
| Email Responder      |                                                                                   |         |                                            |                 |                                                                                 |                                                      |         |
| Junk Email [1]       | 4Team Corp. !<br>Safe PST Backup Activation Code 2/26/2013                        |         | Please sa                                  | ive your activa | ation code for futu                                                             | ure reference.                                       |         |
| Notes                | [http://www.4team.biz/mail_templates/i/Safe                                       |         |                                            |                 |                                                                                 |                                                      |         |
| Reply With Templates | 4Team Corp. !                                                                     |         |                                            |                 |                                                                                 | Sync2 by opening<br>Ible-clicking the S <sup>y</sup> |         |
| RSS Subscriptions    | Sync2PST Activation Code 2/26/2013                                                |         |                                            |                 |                                                                                 | n->Sync2). Select<br>ation Code field. Th            |         |
| SendLater            | [Sync2PST] Dear leva Pipciute, Thank you for                                      |         | a full versi                               |                 | Joue in the Activa                                                              | ation Code lield. If                                 | ie prog |
| TASKS                | 4Team Corp. !                                                                     |         | • If, for so                               | me reason, y    | you need to reins                                                               | stall the program,                                   | or you  |

# install microsoft outlook for mac

### Microsoft Silverlight For Mac Update

If you are looking to install Microsoft Outlook in PC then read the rest of the article where you will find 2 ways to install Microsoft Outlook in PC using BlueStacks and Nox app player however you can also use any one of the following alternatives of BlueStacks... The Salesforce integration with Outlook lets you experience Salesforce right in Outlook... Hints: If you are having LOADING issue with BlueStacks software simply install the Microsoft... Hwo much is the refresh rate for 2017 macbook pro Install Microsoft Outlook in PC using BlueStacks BlueStacks is an Android App Player that allows you to run Android apps on PC. <u>Gratis Free Film Comic 8 Casino Kings</u>

# install microsoft outlook on desktop

Superior Drummer Keygen Mac Os X

- Add emails and appointments to Salesforce records in one click, even when composing emails.. 2 200 in your Windows PC and Mac OS Microsoft Outlook is developed by Microsoft Corporation and listed under PRODUCTIVITY.. - Sync Contacts and Calendar events by enabling Lightning Sync in addition to the Outlook integration.. - For customers still using Outlook or Exchange 2010, Salesforce for Outlook is available at: http://sfdc. 34bbb28f04 <u>Transponder Bendix King Kt76a Maintenance Manual</u>

34bbb28f04

African Safari Pc Game